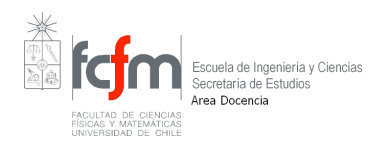

## **INSTRUCTIVO ENCUESTA DOCENTE**

## INSTRUCTIVO:

Todos los alumnos deben entrar al sitio y realizar los procesos dispuestos para contestar la encuesta docente, correspondiente a cada uno de los cursos que tiene inscritos en el semestre en curso. **Existen dos opciones para contestar la encuesta docente de mitad de semestre las que se describen a continuación**

## **(A)**

- 1. Ingrese a u-cursos con su rut y pasword
- 2. Vaya a Instituciones Facultad de Cs. Físicas y Matemáticas

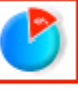

3. Luego oprimir el icono de *Encuestas*, en este momento aparecerá la lista completa de sus cursos actuales y podrá elegir la encuesta que desee contestar oprimiendo contestar.

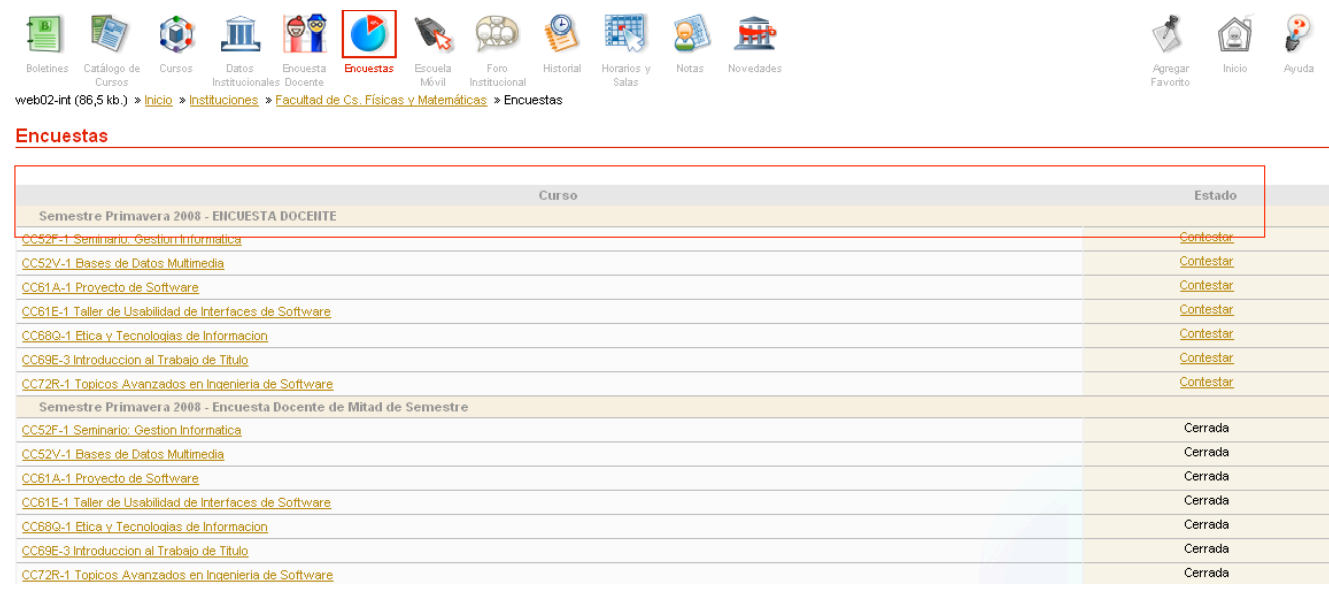

**(B)**

- 1. Ingrese a u-cursos con su rut y pasword
- 2. Seleccione un curso desde cursos actuales

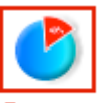

3. Luego oprimir el icono de **Encuestas**, donde aparecerá la encuesta a contestar del curso elegido.

**Se recomienda a los alumnos no realizar este trámite el último día, para evitar así congestiones que hagan lento el servicio de la página web.**